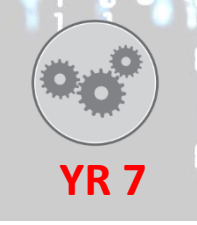

# **INTRODUCTION TO THE NETWORK & FORMATTING YR 7 UNIT 1**

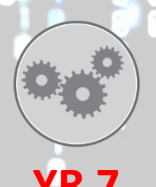

#### UPGRADE 9

Research how new technology could solve those dangers and add to your work

#### UPGRADE 8

Research and add another slide about how misuse of email or user accounts has been dangerous before and give

#### UPGRADE 7 recommendations

Research and make a slide to send to classmate on how to safely use files, folders, email, user accounts and printing in school

#### UPGRADE **6**

Create a word processed letter about how to use the computer systems correctly and professionally send it via email to your

teacher

#### UPGRADE 5

Change and make a second version of a word processing document for an child audience making good formatting choices

#### UPGRADE 4

Save all work with appropriate filenames in the correct folder. Send an email on the school network correctly and make good formatting choices when improving documents

#### UPGRADE 3

Set up folders to store work on your user area and access the shared drive for lesson resources. Improve a word processing

......documents look and print it ..........

## **UPGRADE**

Write some rules for a strong password and get logged on by yourself

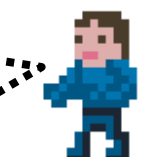

# UPGRADE 1

Logon to the network and make a new password with support

# **BEING SAFE ONLINE**

**YR 7**

**UNIT 2**

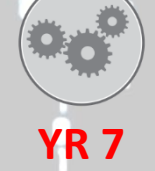

#### UPGRADE 9

UPGRADE **8** Research when online dangers had an effect to people or the world, writing a report to say what happened and lessons learnt

Using feedback improve the  $2^{nd}$  presentation with high quality information making it visual good for the audience

#### UPGRADE 7

Evaluate how well you have used software before adapting (new version) the presentation for a OAP audience

#### UPGRADE **6**

Improve presentation for needs of Yr6 audience and add how eSafety changes the way people work and go online at home

#### UPGRADE 5

Add a classmates opinion into your presentation about being respectful online (netiquette) and what to do with dangerous.

information

#### UPGRADE

Find good information using advanced searches ("quotes", OR, NOT) about protecting personal information when online

#### UPGRADE

Find online information with basic keyword searches and say how to using ICT at home and in school safely

#### **UPGRADE**

Without help find information on how to be safe online and add it to a presentation slide

## **UPGRADE**

Using help find some dangers of being online and add them to a presentation slide

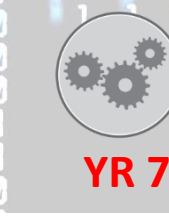

# **THE ALGORITHM OF SHAPES**

**UNIT 3**

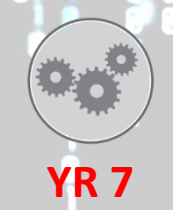

#### **UPGRADE** Code a square with a given algorithm (set of instructions) and test to see if it works and makes a square UPGRADE 3 Use given algorithms for different shapes to find repeating patterns and identify the amount of repeats needed UPGRADE 4 Decompose, make and test at least two different algorithms for shapes to code them and explain how they work UPGRADE 5 Make efficient algorithms and code for at least two different shapes using iteration (loops, repetition) **UPGRADE** Without help decompose, create an algorithm and efficiently code a pattern made with shapes using iteration (loops, repetition) UPGRADE 7 Research "what is pseudocode" and then write the pseudocode for your pattern algorithm UPGRADE A Research "define a function in Python" and explain how functions would make patterns more efficient UPGRADE 9 Define a function for a hexagon shape and make a pattern of 12 hexagons

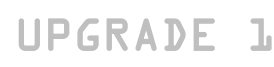

With help list a set of instructions to make a shape

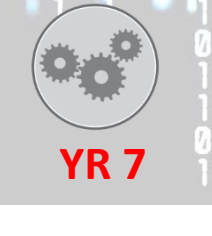

# **BINARY MATHS UNIT 4**

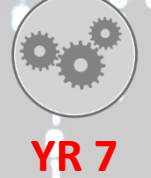

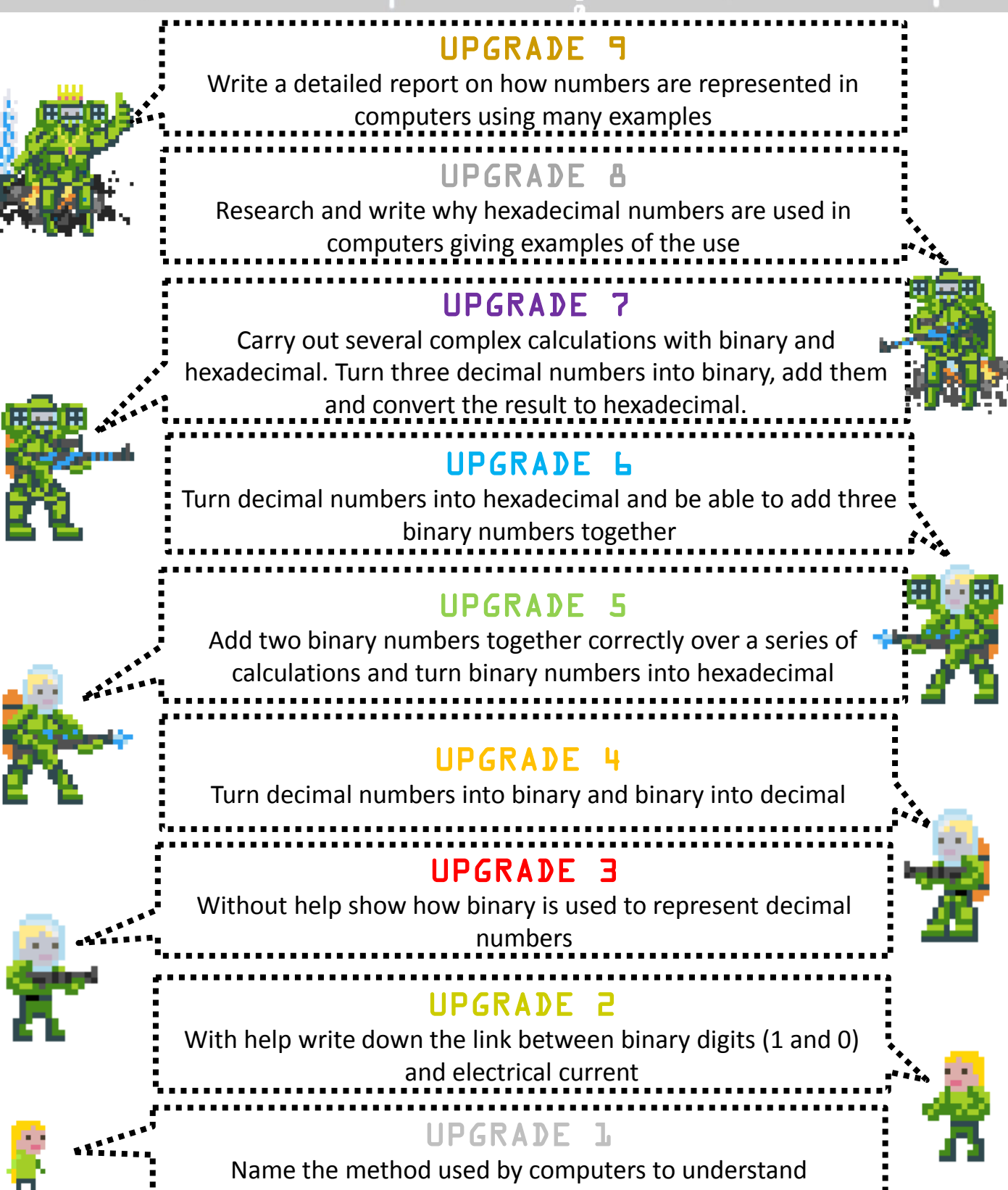

instructions and user input

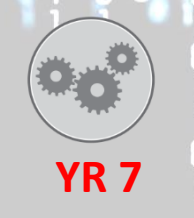

# **INTRODUCTION TO PROGRAMMING**

**UNIT 5**

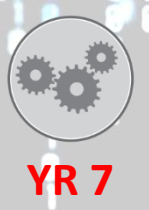

#### UPGRADE <sup>e</sup>

Produced a detailed design document and user guide for the NASA Mars Rover Program, showing deep understanding of all

code

### UPGRADE

UPGRADE 7 Extend the NASA Mars Rover Program beyond the original brief using additional broadcast and code for the samples list

Independently, design, build and test a fully working NASA Mars Rover Program with all problems solved

#### UPGRADE **6**

Make use of the broadcast function to improve communication of mission progress in the in the NASA Mars Rover Program

#### UPGRADE

Use more than one variable and/or list (e.g. samples, timer) in a program designed to solve a Mars Rover problem and successful use a list for collecting samples in the NASA Mars Rover Program

#### UPGRADE

Develop any working code to solve a problem for either the

Mars Rover Test Sites or the NASA Mars Rover Program

#### **UPGRADE**

Control the Mars Rover to do one of; stay in the test zone, collect samples, move automatically or collect rocks

#### **UPGRADE**

Control the Mars Rover's movement with any user input (keyboard or mouse)

# **UPGRADE**

With help control the Mars Rover with at least 1 sequence of

code

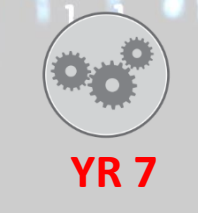

## **COMPUTING IN THE WORLD UNIT 6**

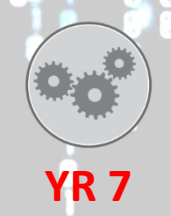

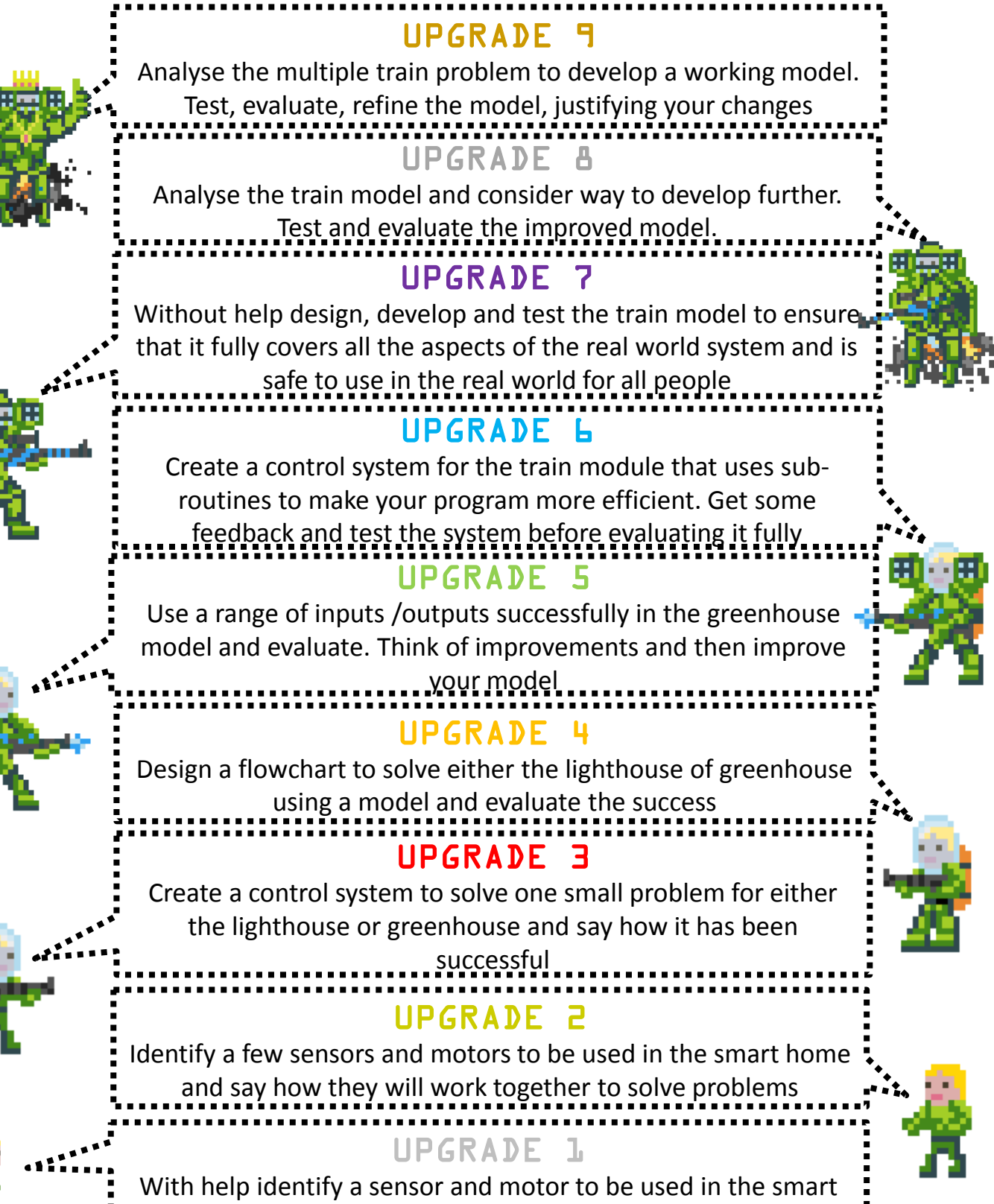

home and say how they will work together

# **THE SIZE OF FILES**

**YR 7**

**UNIT 7**

#### **UPGRADE**

Explore and discuss why they are file size differences for a 300px by 300px coloured circle saved as a bitmap (.BMP) and a vector

(.SVG)

### UPGRADE

Explore how doubling the resolution for a 8px by 8px image would effect the look of the image and file size. Use an example and calculations to explain.

#### **UPGRADE**

Write a report on how image files are represented and affected by resolution (dpi) and colour depth using visual examples and

worked calculations

## UPGRADE **6**

Research and compare Unicode against ASCII for representing text in computers. Research and compare lossy and lossless

UPGRADE compression for storing image files in computers

Explain what is ASCII, how it works and how it affects file size. Explain the difference between vector and bitmap images and how colour depth affects the size of bitmap images

#### UPGRADE

Convert file sizes (e.g. how many kB in 2 GB) and calculate the size of memory needed for images and/or visual displays

## UPGRADE

Correctly order the file sizes from smallest to largest

#### UPGRADE

**UPGRADE** 

Show which files would be larger and with support write why those files would be larger

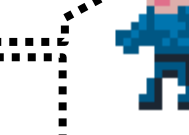

**YR 7**

Name types of files and the software that use them

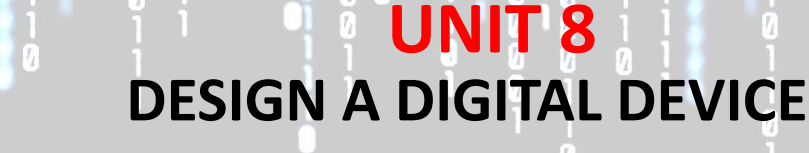

**YR 7**

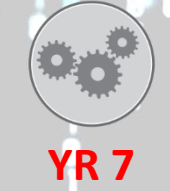

#### UPGRADE 9

Defend an ethical statement on the positive or negative implementations of either modern hardware or software

#### UPGRADE

Create a presentation to research the hardware needed for an Internet connection and how the protocols TCP, IP and FTP work

#### **UPGRADE**

Write a report and research how new technologies, hardware and software are changing people, communities and cultures

#### UPGRADE

Research how communication technologies impact home, work and leisure and other computing devices

#### UPGRADE 5

Describe alternative hardware and software (user interfaces) for the digital device and state why you have not used those

alternatives

#### UPGRADE 4

Describe the hardware, software and connection selected

within your digital device

#### **UPGRADE**

Identify the internal hardware used with a home computer system or your digital device

#### UPGRADE 2

With help for a range of hardware say which are input, output or storage devices and for software say what each application is

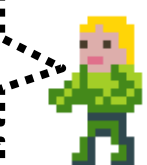

UPGRADE 1 used for

Name types of hardware and software